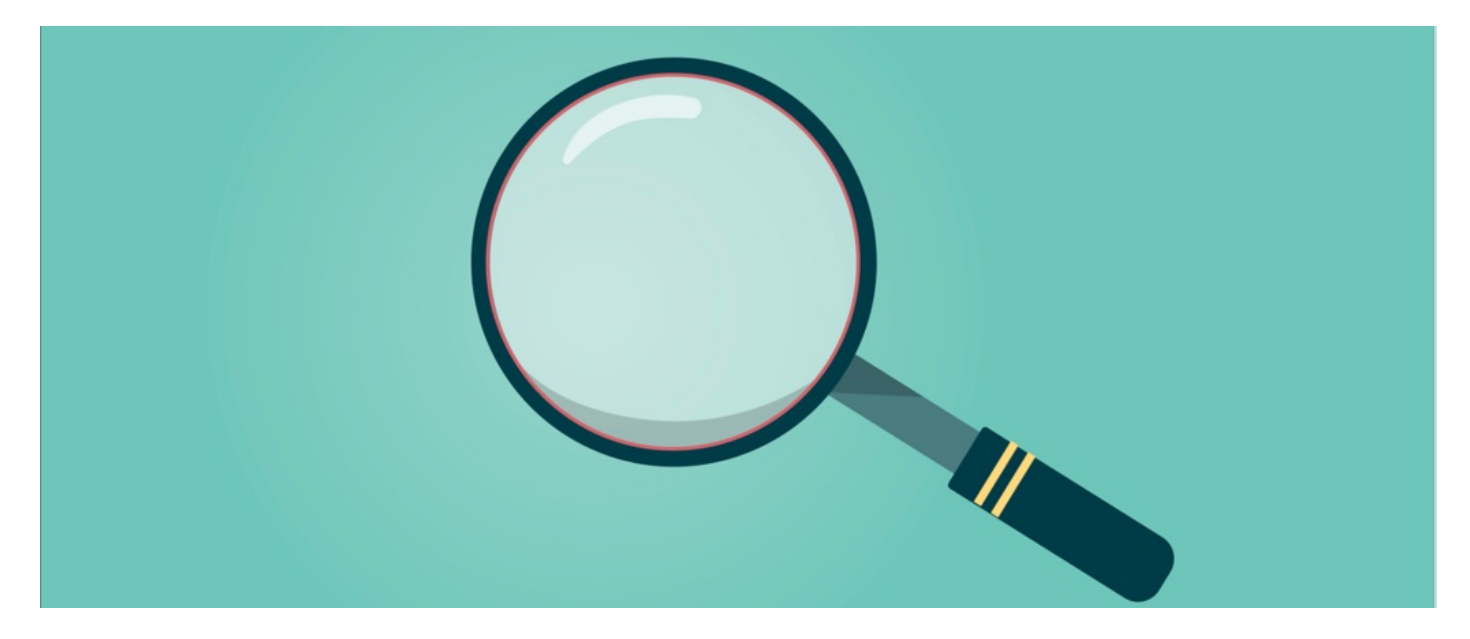

# Creating Search Recommendations

#### Introduction

Creating search recommendations help users to find content within the intranet. You are able to set up key phrases and words that, when users type these in, will return certain content.

### Creating the Search

To create the search recommendations you will need to go to:

Admin > Search

You will then need to click on 'Add Search Recommendation'

This will then prompt you to name the Recommendation.

**Search Recommendations User Requests** 

+ Add Search Recommendation

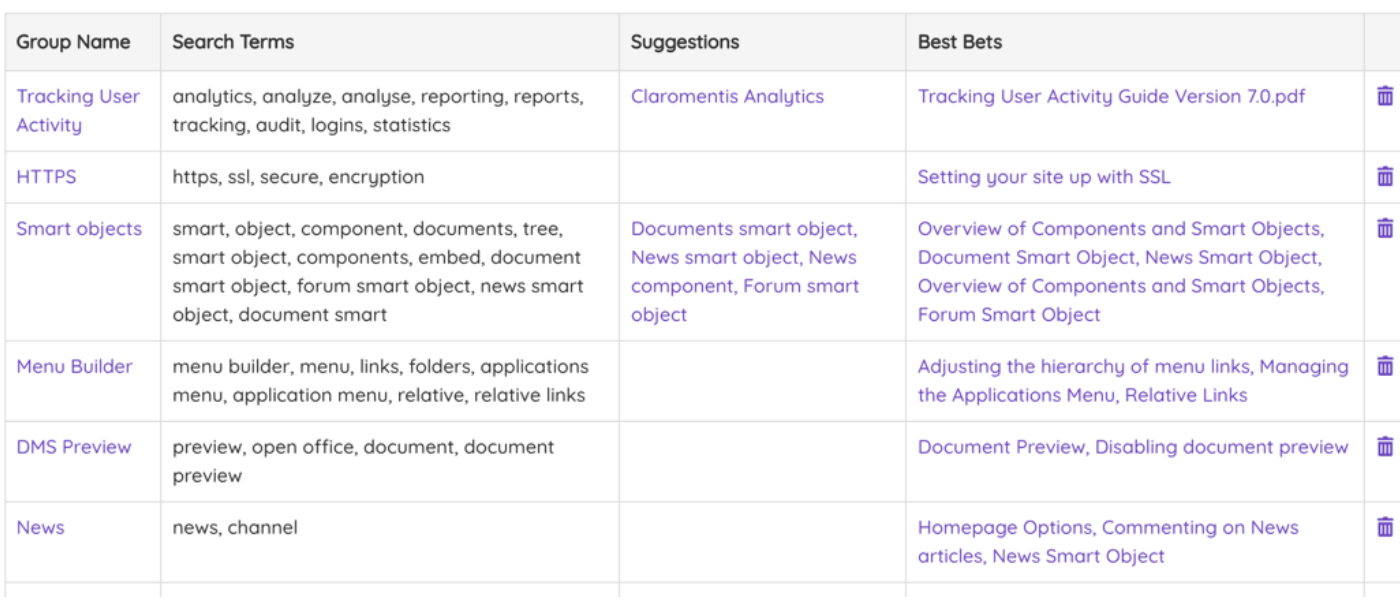

Once this has been created you will be able to create terms, suggestions and best bets.

Search Term - These are words for which you wish to provide suggestions and/or recommend information to users.

Suggestions - These are words and phrases, which will be shown to the user after searching any of the search terms listed in the group.

Best Bets - These are resources such as pages and documents, which will be recommended to the user after searching any of the search terms listed in the group.

## Example

This is an example of search criteria for 'Training'

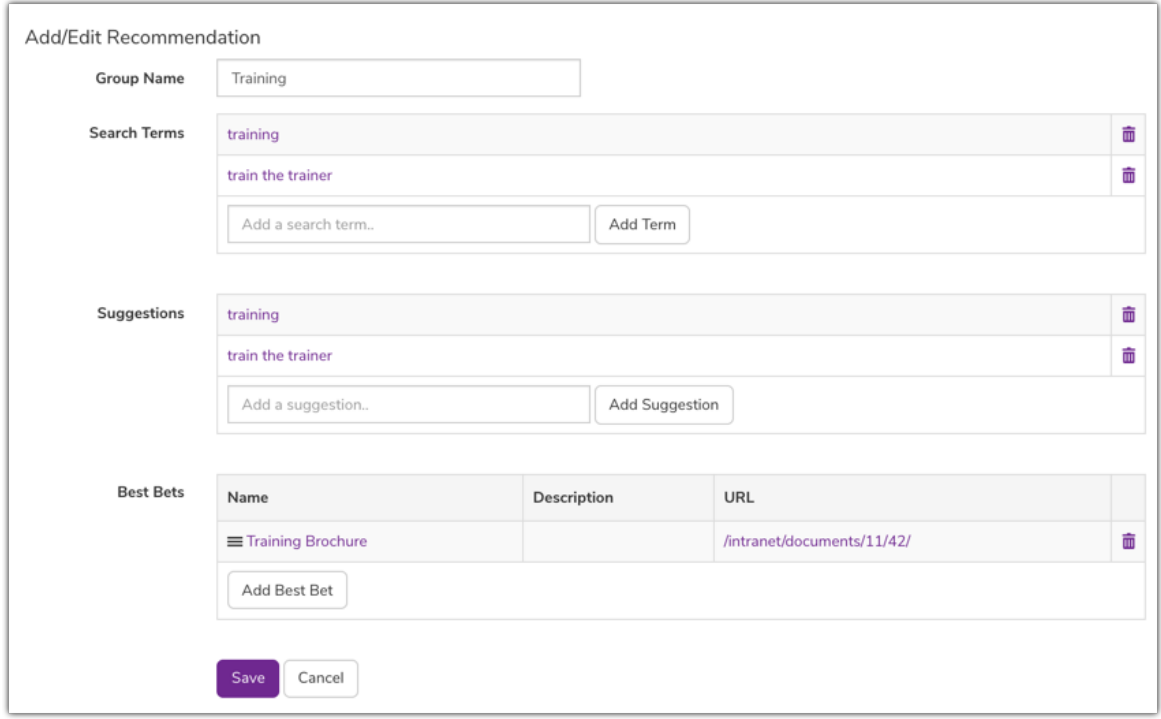

#### On the front end

Users that search for terms set up within a recommendation will be provided with the related best bets and search suggestions, aiding their search.

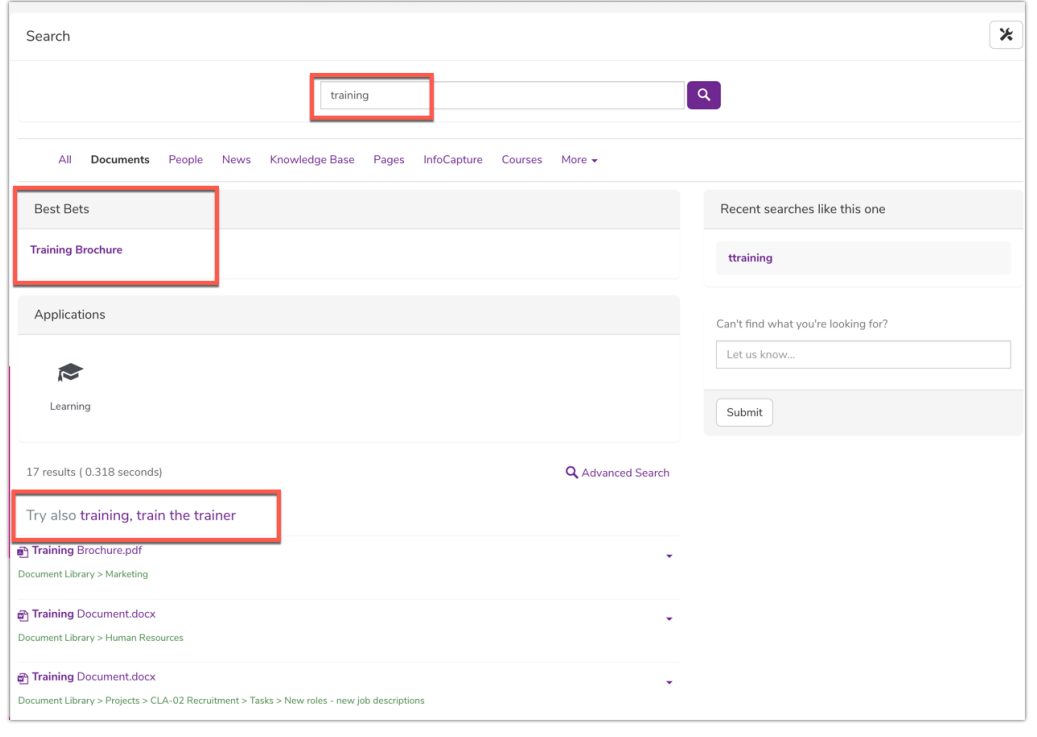

Tags: [search](file:///Claromentis/application/web/intranet/knowledgebase/search.php?tag=search&tag_search=tag_search), user [guide](file:///Claromentis/application/web/intranet/knowledgebase/search.php?tag=user guide&tag_search=tag_search), [recommendation](file:///Claromentis/application/web/intranet/knowledgebase/search.php?tag=recommendation&tag_search=tag_search), [best](file:///Claromentis/application/web/intranet/knowledgebase/search.php?tag=best bet&tag_search=tag_search) bet